# **Daylike** User Guide

© Daylike. All Rights Reserved.

## Contents

| What is Daylike?      | 3  |
|-----------------------|----|
| Contacts              | 4  |
| Inbox, Tasks & My Day | 5  |
| Tasks                 | 6  |
| Filter                | 7  |
| Projects              | 8  |
| Calendar              | 9  |
| Due Date              | 10 |
| Additional Resources  | 11 |

## What is Daylike?

Daylike is new powerful productivity manager and business application that will bring you to success. The app has a simple interface, with powerful underlying functionality. With Daylike you can plan each day of your life and easily track what you have already done

Daylike will help you to:

- Manage your goals and handle your priorities;
- Plan your personal and professional activities and tasks;
- Handle both complex projects and simple tasks;
- And just catch your ideas and thoughts to process them in future;
- Synchronizing sync all your files via iCloud.

Daylike is a perfect tool for managing your busy life.

## Contacts

This tab displays all imported and created contacts. On this page you can:

| Pad ᅙ             |         |          | 5:4   | 8 PM     |              |          | $\mathbb{O}^{\mathbb{Q}}$ |
|-------------------|---------|----------|-------|----------|--------------|----------|---------------------------|
| Contacts          |         | Up       |       |          | Contact Info |          | Edit -                    |
| Amanda Smith      |         |          |       |          |              |          |                           |
| Anthony           |         | First    |       |          |              |          | Mar                       |
| Debie             |         | Last     |       |          |              |          | Reinwoo                   |
| Edward Stew       |         | Middle   |       |          |              |          | Ar                        |
|                   |         | Phone    |       |          |              |          | +121445686786             |
| Helen Novak       |         | Position |       |          |              |          | 7/16/90, 2:37 P           |
| Karen 3           |         | ZIP      |       |          |              |          | 1003                      |
| Marry Reinwood    |         | Street   |       |          |              |          | 4 Spruce S                |
| Miranda Jey Jones |         | City     |       |          |              |          | New Your                  |
| Nikole Woods      |         | State    |       |          |              |          | N                         |
| Norman            |         | Country  |       |          |              |          | United State              |
| Peter Northam     |         |          |       |          |              |          |                           |
| Steve Notingham   |         |          |       |          |              |          |                           |
| Sue Shin          |         |          |       |          |              |          |                           |
|                   |         |          |       |          |              |          |                           |
|                   | 31      |          | ~     | <b>.</b> |              | 2        | _0                        |
| Ν                 | /ly Day | Inbox    | Tasks | Projects | Calendar     | Contacts |                           |

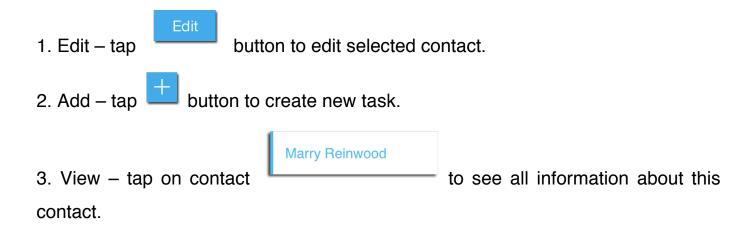

5

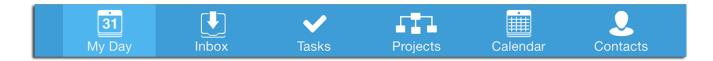

«Inbox» displays all created tasks without Due Date.

If user set Due Date of the task, this task moves **from** «Inbox» tab **to** «Tasks» & «My Day» tabs.

«My Day» displays only those tasks which were added to project.

| Tasks |
|-------|
|-------|

| To create new task, tap | button in the upper | right corner of Navigation Bar. |
|-------------------------|---------------------|---------------------------------|
| iPad 🗢                  | 5:33 PM             | 31%                             |
|                         |                     |                                 |

| Inbox                       | Filtered | Filter | Edit 🕂 |
|-----------------------------|----------|--------|--------|
| Enterprise technology sales |          |        |        |

After that, system opens «New Task» modal window

| Cancel       | New Task                               | Save             |
|--------------|----------------------------------------|------------------|
|              |                                        |                  |
|              | Title                                  |                  |
| Project      |                                        | None >           |
| Туре         | ToDo Call E-mail Appointment Checklist |                  |
| Status       | Active Pending Done                    |                  |
| Priority     | No priority Low High                   |                  |
| Start Date   |                                        | >                |
| Due Date     |                                        | >                |
| Owner        |                                        | None >           |
| Details      |                                        | None >           |
| Repeat       | Single Weekly Monthly Annually         |                  |
| Location     |                                        | None >           |
| Linked Items |                                        | None >           |
| Tags         |                                        | None >           |
| Created      |                                        | 7/22/14, 5:48 PM |
|              |                                        |                  |

Here you can add title of task, select type of task, status and priority, set Start Date & Due Date, Assign task to team members and etc.

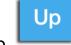

To active filter, tap

button.

| iPad 🗢       |      | 5:18 PM      | 28% 💽 + |
|--------------|------|--------------|---------|
| Tasks        | Up   | Task Info    | Edit 🕂  |
| Тодау        |      | Buy presents |         |
| Presentation | Туре | Checklist    |         |

The system allows you to filter tasks by:

| Туре             | FILTERS   |                                            |
|------------------|-----------|--------------------------------------------|
| Due Date         | Туре      | ToDo Call E-mail Appointment Checklist     |
| Status           | Statuses  | Active Pending Done                        |
| Time of Creation | Created   | Before Yesterday Today                     |
| Owners           | Owners    | Helena Stronski Norton Povak Marta Ludberg |
| Participants     |           | Stockholm, Sweden Poznan, Poland           |
| Location         | Locations |                                            |
| Tags             | Tags      | Work Home Children                         |

#### **Projects**

To create new project, tap

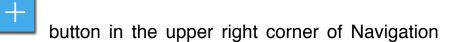

Bar.

| iPad 🗢         |    | 2:20 PM      | 7 50% 💶 |
|----------------|----|--------------|---------|
| Projects       | Up | Project Info | Edit 🕂  |
| Business forum |    |              |         |

After that, system opens «New Project» modal window.

| Cancel       | New Project |         |         |         |        |                    |  |  |
|--------------|-------------|---------|---------|---------|--------|--------------------|--|--|
|              |             |         |         |         |        |                    |  |  |
|              |             |         | Title   |         |        |                    |  |  |
| Stages       | Start       | Stage 1 | Stage 2 | Stage 3 | Finish | >                  |  |  |
| Status       | Active      | Pending | Done    |         |        |                    |  |  |
| Start Date   |             |         |         |         |        | 7/22/14, 5:48 PM > |  |  |
| Due Date     |             |         |         |         |        | 7/23/14, 5:48 PM > |  |  |
| Owner        |             |         |         |         |        | None >             |  |  |
| Participants |             |         |         |         |        | None >             |  |  |
| Details      |             |         |         |         |        |                    |  |  |
|              |             |         |         |         |        | None >             |  |  |
| Company      |             |         |         |         |        |                    |  |  |
| Locations    |             |         |         |         |        | None >             |  |  |
| Linked Items |             |         |         |         |        | None >             |  |  |
| Tags         |             |         |         |         |        | None >             |  |  |
| Created      |             |         |         |         |        | 7/22/14, 5:48 PM   |  |  |
| Tasks        |             |         |         |         |        | None >             |  |  |
|              |             |         |         |         |        |                    |  |  |
|              |             |         |         |         |        |                    |  |  |

Here you can add title of project, select status of project, set Start Date & Due Date, add tasks to project and etc.

Except created projects, system displays all task which were added to projects.

#### Calendar

System displays all scheduled tasks (tasks which have Due Date). You can choose calendar view: day, week or month.

You also can create new tasks and events.

| iPad ᅙ        |                |              |             | :                         | 3:14 PM                   |                      |               |                       |                      | ◀ 36% 💶       |
|---------------|----------------|--------------|-------------|---------------------------|---------------------------|----------------------|---------------|-----------------------|----------------------|---------------|
|               | Calendar       |              | Week        |                           |                           |                      |               |                       |                      |               |
| Day           | Week           | Month        |             | <                         |                           | 22 - Decen           | nber 28, 2013 | 3                     | >                    |               |
| Events        |                |              |             | Dec 22<br>Sun             | Dec 23<br>Mon             | Dec 24<br><b>Tue</b> | Dec 25<br>Wed | Dec 26<br>Thu         | Dec 27<br><b>Fri</b> | Dec 28<br>Sat |
| Lisa Birthday |                |              | All-day     |                           |                           |                      | Vacation      |                       |                      |               |
| Tasks         |                |              |             |                           |                           |                      | Party         |                       |                      |               |
| Private dat   | a network      |              |             |                           |                           |                      | Christma      |                       |                      |               |
| 🔽 Data analy  | sis and manage | ement        |             |                           |                           |                      |               |                       |                      |               |
| Route         |                |              | 10:00       |                           | Route                     |                      |               |                       |                      |               |
| Selling con   | sulting        |              | 11:00       | Private<br>data           |                           | Buy                  |               |                       | Executiv             |               |
| Buy preser    | nts            |              | 12:00       | network                   |                           | presents             |               | Presentat<br>ion      | . summary            |               |
| Vacation      |                |              | 13:00 · · · |                           |                           |                      |               | • • • • • • • • • • • |                      |               |
| Party         |                |              | 14:00 · · · | Data                      | < · · · · · · · · · · · · | •••                  |               | • • • • • • • • • • • |                      |               |
| Christmas     | vacation       |              | 15:00       | analysis<br>and<br>manage | Selling                   | <mark></mark>        |               | • • • • • • • • • • • | Company              |               |
| Presentatio   | on             |              | 16:00       | ment                      | consultin<br>g            |                      |               | Goals                 |                      |               |
| Goals         |                |              | 17:00       |                           |                           |                      |               | Commerc               | Situation            | ]             |
| Commercia     | al insurance   |              | 18:00       |                           |                           |                      |               |                       |                      |               |
| - Executive   | summary        |              | 19:00       |                           |                           |                      |               |                       |                      |               |
|               |                | 31<br>My Day | Inbox       | ✓<br>Tasks                | Proje                     |                      | alendar       | Contacts              |                      | *             |

### Due Date

When Due Date of task / project comes, task's/project's color becomes red.

| iPad ᅙ                      |              | 5:33 PM                                    | 31% 💷 +  |
|-----------------------------|--------------|--------------------------------------------|----------|
| Inbox                       | Filtered     | Filter                                     | Edit 🕂   |
| Enterprise technology sales | FILTERS      |                                            |          |
| Promotion                   | Туре         | ToDo Call E-mail Appointment Checklist     |          |
| Visit Gallary               | Statuses     | Active Pending Done                        |          |
| Situation analysis          | Created      | Before Yesterday Today                     |          |
| Presentation                | Owners       | Helena Stronski Norton Povak Marta Ludberg | )        |
| Company overview            | Locations    | Stockholm, Sweden Poznan, Poland           |          |
| Plan Summer vacation        | Tags         | Work Home Children                         |          |
| Go alpine skis              |              |                                            |          |
| Plan for the next year      |              |                                            |          |
| Situation analysis          |              |                                            |          |
| Company overview            |              |                                            |          |
| Make a presentation         |              |                                            |          |
| Family weekend              |              |                                            |          |
|                             |              |                                            |          |
|                             |              |                                            |          |
| 31<br>My Day                | <b>Inbox</b> | Tasks Projects Calendar Contacts           | <b>*</b> |

#### **Additional Resources**

Feel free to drop us a line and let us know what you like about Daylike, this manual, or if you need a helpful hand to sort out how to do something in Daylike.

You can always contact us by <u>help.ivanzaliznyj@gmail.com</u>!